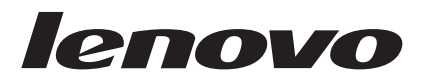

# Lenovo Combined Mouse User Guide

#### **Note**

Before installing the product, be sure to read the warranty information in [Appendix B, "Lenovo Limited Warranty," on page](#page-17-0) [B-1.](#page-17-0)

**Seventh Edition (December 2009)**

**© Copyright Lenovo 2005, 2009.**

LENOVO products, data, computer software, and services have been developed exclusively at private expense and are sold to governmental entities as commercial items as defined by 48 C.F.R. 2.101 with limited and restricted rights to use, reproduction and disclosure.

LIMITED AND RESTRICTED RIGHTS NOTICE: If products, data, computer software, or services are delivered pursuant a General Services Administration ″GSA″ contract, use, reproduction, or disclosure is subject to restrictions set forth in Contract No. GS-35F-05925.

# **Contents**

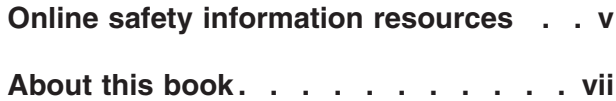

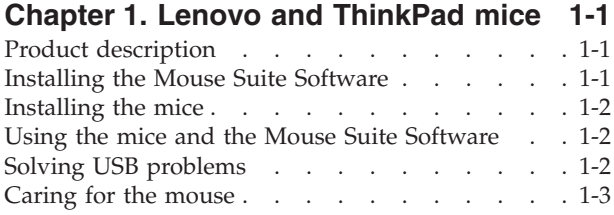

### **[Chapter 2. ThinkPad Bluetooth Laser](#page-8-0)**

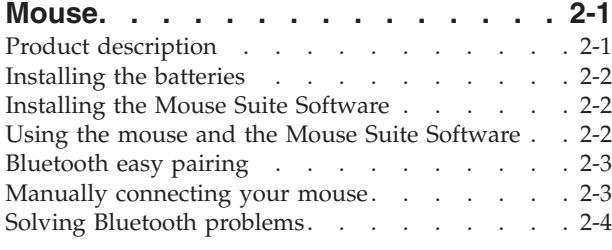

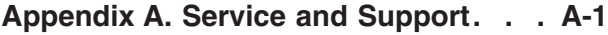

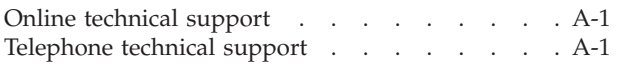

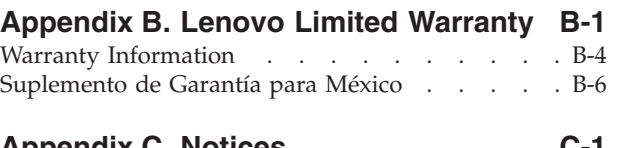

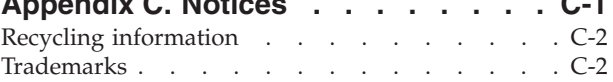

### **[Appendix D. Electronic emission](#page-25-0)**

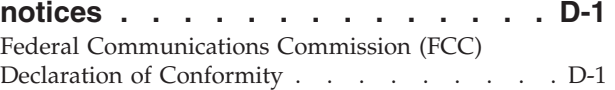

### **[Appendix E. Restriction of Hazardous](#page-31-0)**

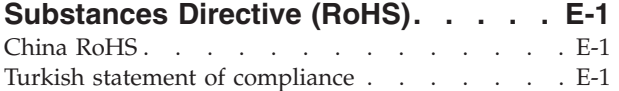

# <span id="page-3-0"></span>**Online safety information resources**

For tips to help you use your computer safely, go to: http://www.lenovo.com/safety

Para obter dicas para ajudá-lo a usar o computador com segurança, acesse: http://www.lenovo.com/safety

Pour obtenir des astuces pour utiliser votre ordinateur en toute sécurité, consultez le site : http://www.lenovo.com/safety

Tipps zum sicheren Umgang mit dem Computer finden Sie unter: http://www.lenovo.com/safety

Per suggerimenti su un utilizzo sicuro del computer, visitare il sito all'indirizzo: http://www.lenovo.com/safety

Para obtener consejos sobre cómo utilizar el sistema de forma segura, vaya a: http://www.lenovo.com/safety

Informácie o bezpečnom používaní počítača nájdete na webovej stránke: http://www.lenovo.com/safety

Bilgisayarınızı güvenle kullanmanıza ilişkin ipuçları için lütfen aşağıdaki adrese bakın: http://www.lenovo.com/safety

Rady, jak bezpečně používat počítač, najdete na webové adrese: http://www.lenovo.com/safety

コンピューターの安全なご使用方法に役立つヒントについては、次のサイトに アクセスしてください。 http://www.lenovo.com/safety

要获取安全使用计算机的帮助提示, 请访问:<br>http://www.lenovo.com/safety

若要得知可協助您安全使用電腦的要訣,請造訪: http://www.lenovo.com/safety

# <span id="page-4-0"></span>**About this book**

This combined manual contains instructions for installing and using the following:

- Lenovo® USB Laser Mouse
- Lenovo ScrollPoint® Mouse
- Lenovo USB Optical Wheel Mouse
- ThinkPad® USB Travel Mouse
- ThinkPad USB Laser Mouse
- v ThinkPad Bluetooth Laser Mouse

# <span id="page-5-0"></span>**Chapter 1. Lenovo and ThinkPad mice**

This chapter contains information on installing, using, and performing maintenance on the following mice:

- Lenovo USB Laser Mouse
- Lenovo ScrollPoint Mouse
- Lenovo USB Optical Wheel Mouse
- ThinkPad USB Travel Mouse
- ThinkPad USB Laser Mouse

### **Product description**

Both the ThinkPad USB Laser Mouse and the Lenovo USB Laser Mouse include a TiltWheel to control vertical and horizontal scrolling and other functions. For the other three mice, each mouse includes a ScrollPoint to control scrolling and other functions.

Each mouse can be connected to any enabled USB connector on your computer.

Each mouse works with computers that use any of the following operating systems:

- Microsoft® Windows® XP 32-bit
- Microsoft Windows Vista®
- Microsoft Windows 7

Each package contains a mouse and the following:

- Software and User Guide CD
- **•** Laser Safety Manual
- Warranty book

**Note:** The *Laser Safety Manual* is only available in the laser mouse packages.

### **Installing the Mouse Suite Software**

Included in each package is a *Software and User Guide CD* containing software for the mouse.

**Note:** It is recommended that you uninstall any previously installed software before installing this Mouse Suite Software.

To install the Mouse Suite Software, do the following:

- 1. Turn on the computer and start the operating system.
- 2. Insert the *Software and User Guide CD* into your CD or DVD drive. If the setup program starts automatically, go to step 3. If the setup program does not start automatically, do the following:
	- a. Click **Start** → **Run**.
	- b. Type  $x$ *:\start.bat* where  $x$  is the drive letter for your CD or DVD drive.
	- c. Click **OK**.
- 3. Follow the instructions on your screen to complete the Mouse Suite Software installation.

**Note:** In the Hardware Interface Selection window, select **USB (Universal Serial Bus) Interface**.

4. When prompted, restart your computer.

### <span id="page-6-0"></span>**Installing the mice**

This section contains information on installing the mice.

To install the mice in the Windows XP, Windows Vista, and Windows 7 operating systems, do the following:

- 1. Connect the mouse to an available USB connector on the computer.
- 2. The New Hardware Found window opens. The Windows operating system will automatically install the proper device drivers for the mouse to operate.

### **Using the mice and the Mouse Suite Software**

Each mouse has multiple functions and features such as Zoom and Auto-scrolling, which help you increase your productivity. You can also assign frequently used functions or shortcuts to the mouse buttons using the tabs in the Mouse Suite Software, as explained below.

To start the Mouse Suite Software, do the following:

1. Double-click the **Mouse Suite** icon in the Windows system tray or right-click the **Mouse Suite** icon to view the context menu, and then click **Adjust Mouse Properties**.

If the Mouse Suite icon is not in the Windows system tray, click **Start** → **Control Panel** → **Mouse** or **Start** → **Settings** → **Control Panel** → **Mouse** to start using the software.

- 2. The main window opens with several tabs. Click each tab to view related settings. On each tab there are three buttons:
	- **OK** To save your settings and close the dialog
	- **Cancel** To exit the window without saving
	- **Apply** To have your changes taken effect without closing the window

For more information on customizing the settings, click **Help** in the lower right corner of the Mouse Suite Software window.

#### **Note:**

The Lenovo USB Laser Mouse supports the mouse resolution adjustment from the minimum 400 DPI to the maximum 2000 DPI. By default, the mouse resolution setting is 1600 DPI. The ThinkPad USB Laser Mouse supports the mouse resolution adjustment from the minimum 400 DPI to the maximum 1600 DPI. By default, the mouse resolution setting is 1200 DPI. To change the setting, do the following:

- 1. Depending on your **Start** menu mode, click **Start** → **Control Panel**, or click **Start** → **Settings** → **Control Panel**.
- 2. Double-click **Mouse**.
- 3. In the Mouse properties window, click the **Resolution** tab.
- 4. Select the corresponding resolution setting radio button to set the preferred mouse resolution.
- 5. To confirm your setting, click **Apply**. For more information on customizing the settings, click **Help** in the lower right corner of the Mouse Suite software window.

### **Solving USB problems**

This section contains information on solving problems with USB connectivity.

**Note:** If the USB connectors on your computer do not work, possibly the computer BIOS does not support them. Contact your computer manufacturer to inquire about a BIOS upgrade to resolve this problem.

### <span id="page-7-0"></span>**The mouse does not respond.**

- Make sure that your computer is turned on when you perform the installation. Try disconnecting, and reconnecting the mouse.
- v Make sure that all the USB connectors in the BIOS are enabled.

To check whether all the USB connectors are enabled, do the following:

- Access your computer BIOS Setup Utility program during startup.
- Check the USB connector settings in the BIOS Setup Utility program to ensure that all USB connectors are functioning correctly.

**Note:** For information on how to access or use the BIOS Setup Utility program on your computer, see the documentation that came with your computer, or contact the manufacturer.

#### **USB Controller Re-detection**

The USB Controller might not be correctly installed in your computer.

- 1. Depending on your **Start** menu mode, click **Start** → **Control Panel**, or click **Start** → **Settings** → **Control Panel**.
- 2. Depending on your Control Panel mode, double-click **System** or click **Performance and Maintenance** → **System**.
- 3. Click the **Hardware** tab.
- 4. Click the **Device Manager** button.
- 5. Scroll down until you find **Mice and other pointing devices**. Then, expand the **Mice and other pointing devices** category.
- 6. Right-click on **HID-compliant mouse**, and then select **Uninstall**. A warning "You are about to remove this device from your system" displays.
- 7. Click **OK**.
- 8. Click the **Scan for hardware changes** button to re-detect the hardware.

This procedure detects both the USB Host Controller and the USB Root Hub. You might be asked to insert the Windows installation CD.

### **Caring for the mouse**

Always disconnect the mouse before cleaning. Keep beverages away from the mouse working area and avoid any spills. The maintenance of your mouse will ensure longer life and minimize the chances of causing damage to your mouse and computer. There are no user serviceable parts.

# <span id="page-8-0"></span>**Chapter 2. ThinkPad Bluetooth Laser Mouse**

This chapter contains information on installing, using, and performing maintenance on the ThinkPad Bluetooth Laser Mouse.

### **Product description**

The ThinkPad Bluetooth Laser Mouse includes a TiltWheel to control vertical and horizontal scrolling and other functions. This mouse uses the Bluetooth technology to connect to your operating system.

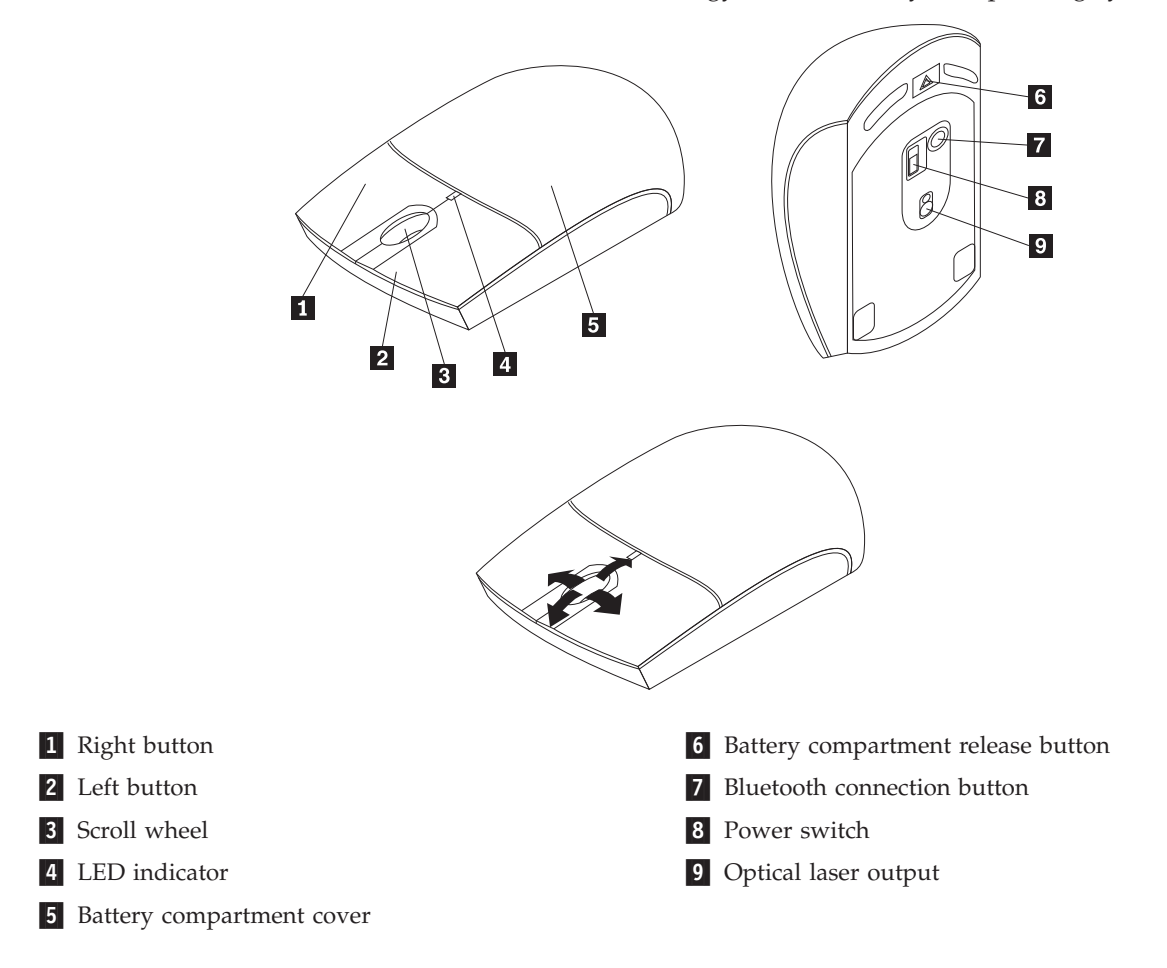

The mouse works with computers that use any of the following operating systems:

- Microsoft Windows XP 32-bit
- Microsoft Windows Vista
- Microsoft Windows 7

<span id="page-9-0"></span>This package contains:

- One ThinkPad Bluetooth Laser Mouse
- Two AA batteries
- Software and User Guide CD
- v *Laser Safety Manual*
- Warranty book

### **Installing the batteries**

The ThinkPad Bluetooth Laser Mouse needs two AA batteries to work with your computer. For better performance, install alkaline batteries in your mouse.

To install the batteries, do the following:

1. Press the battery compartment release button, as shown in the figure below.

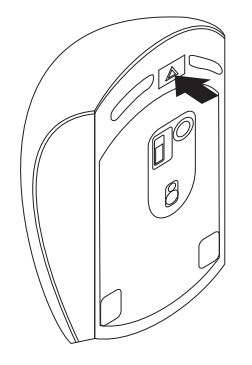

- 2. Insert the two batteries according to the polarity indicators in the mouse.
- 3. Push down the battery compartment cover and slide it forward until it clicks into place.

#### **Notes:**

- 1. The green light-emitting diode (LED) indicates that the batteries are charged and ready for use.
- 2. The flashing amber LED indicates a low battery power level. You need to install new batteries.
- 3. Turning off the power switch when you are not using the mouse will extend the battery life.

### **Installing the Mouse Suite Software**

Included in your package is a *Software and User Guide CD* containing Mouse Suite Software for the mouse. To install the Mouse Suite Software, do the following:

- 1. Turn on the computer and start the operating system.
- 2. Insert the *Software and User Guide CD* into your CD or DVD drive. If the setup program starts automatically, go to step 3. If the setup program does not start automatically, do the following:
	- a. Click **Start** → **Run**.
	- b. Type *x:\start.bat* where *x* is the drive letter for your CD or DVD drive.
	- c. Click **OK**.
- 3. Follow the instructions on your screen to complete the Mouse Suite Software installation.
- 4. When prompted, click **Bluetooth** as the mouse uses a Bluetooth connection.

### **Using the mouse and the Mouse Suite Software**

The ThinkPad Bluetooth Laser Mouse has multiple functions and features such as Zoom and Auto-scrolling, which enable you to increase your productivity. You can also assign frequently used functions or shortcuts to the mouse buttons using the tabs in the Mouse Suite Software, as explained below.

<span id="page-10-0"></span>For more information on using the mouse and the Mouse Suite Software, see ["Using the mice and the](#page-6-0) [Mouse Suite Software" on page 1-2.](#page-6-0)

### **Bluetooth easy pairing**

You can use the Bluetooth Easy Pair function if the Mouse Suite Software cannot detect the mouse or when you want to repair the connection between the mouse and the operating system.

To use the Bluetooth Easy Pair function, do the following:

- 1. Click **Start** → **Programs** → **Lenovo Mouse Suite** → **Bluetooth Easy Pair**.
- 2. Click **Next** or wait for the window to load automatically. Be sure that the Bluetooth radio is turned on.
- 3. Move the power switch to **ON**. Be sure the batteries are correctly installed in the mouse.
- 4. Press and hold the Bluetooth connection button for three seconds.
- 5. When the mouse is detected by the operating system, a confirmation window opens. Click **Finish**.

**Note:** Some operating systems do not support the Bluetooth Easy Pair function. You can manually repair the connection. For information on manually connecting the mouse with the operating system, see "Manually connecting your mouse" on page 2-3.

### **Manually connecting your mouse**

When you want to connect the mouse with the operating system or repair the connection between them, do one of the following:

#### **Procedure A:**

1. Turn on the Bluetooth radio in your notebook computer.

#### **Notes:**

- a. For ThinkPad notebook computers, press Fn+F5 to open the power setting window of wireless radios. Select the **Turn On** button next to the Bluetooth radio. The Bluetooth radio indicator turns green. Now the Bluetooth device is ready for use.
- b. For more information on turning on the Bluetooth radio, refer to the system user guide or the help information system of the Access Connections program that came with your computer.
- 2. Double-click the **My Bluetooth Places** icon in the system tray or on your desktop.
- 3. Move the power switch on the mouse to **ON**. Press and hold the Bluetooth connection button for three seconds. The LED starts to flash.
- 4. Click **View devices in range/Search for devices in range**.
- 5. Double-click the **ThinkPad Bluetooth Laser Mouse** icon in the list and click **Yes**.
- 6. A window opens to confirm that the mouse is connected with the operating system. Click **Finish**.

**Note:** If a window opens indicating that the connection fails, right-click the **ThinkPad Bluetooth Laser Mouse** icon and select **Disable** to disable the mouse. Then continue with Step 5.

#### **Procedure B:**

1. Turn on the Bluetooth radio in the notebook computer.

**Notes:**

- a. For ThinkPad notebook computers, press Fn+F5 to open the power setting window of wireless radios. Select the **Turn On** button next to Bluetooth radio. The Bluetooth radio indicator turns green. Now your Bluetooth device is ready for use.
- b. For more information on turning on the Bluetooth radio, refer to the system user guide or the help information system of the Access Connections program that came with your computer.
- <span id="page-11-0"></span>2. Click **Start** → **Control Panel** → **Bluetooth Devices** or **Start** → **Settings** → **Control Panel** → **Bluetooth Devices** from the Windows **Start** menu.
- 3. Move the power switch on the mouse to **ON**. Press and hold the Bluetooth connection button for three seconds. The LED starts to flash.
- 4. Select **My device is set up and ready to be found** and click **Next**.
- 5. Select **ThinkPad Bluetooth Laser Mouse** from the list and click **Next**.
- 6. Select **Don't use the passkey** and click **Next**.
- 7. The installation starts. Click **Next**.
- 8. Click **Finish** to complete the setup procedure. The mouse is now connected and ready for use.

**Note:** If a window opens indicating the connection fails, select **ThinkPad Bluetooth Laser Mouse** icon and click **Remove**. Then click **Search** and continue with Step 5.

### **Solving Bluetooth problems**

This section provides basic troubleshooting information when you encounter problems with your mouse.

#### **The ThinkPad Bluetooth Laser Mouse is not recognized by your computer.**

- v Be sure that the Bluetooth radio is turned on and the Bluetooth works.
- v Be sure that the Bluetooth connection button is switched to **ON**.
- v Log in to your notebook computer BIOS interface, and set all options related to mouse to default. For details about the BIOS settings, refer to the user guide that came with your notebook computer.
- Make sure your notebook computer is compatible with the mouse.

### **The mouse pointer cannot move.**

- v Be sure that you have followed all of the setup procedures.
- v Uninstall the Mouse Suite Software, restart the computer, and reinstall the software.
- v Clean the mouse lens with a soft cotton swab. Do not use any other liquid or solvent to clean the mouse lens as this might cause damage to the lens.
- v Put a mouse pad under the mouse or move the mouse on a neutral-colored surface. If the mouse is moving on a red or a highly reflective surface, the mouse might not be able to work.

# <span id="page-12-0"></span>**Appendix A. Service and Support**

The following information describes the technical support that is available for your product, during the warranty period or throughout the life of your product. Refer to the Lenovo Limited Warranty for a full explanation of Lenovo warranty terms.

### **Online technical support**

Online technical support is available during the lifetime of a product at: http://www.lenovo.com/support

Product replacement assistance or exchange of defective components also is available during the warranty period. In addition, if your option is installed in a Lenovo computer, you might be entitled to service at your location. A Lenovo technical support representative can help you determine the best alternative.

### **Telephone technical support**

Installation and configuration support through the Customer Support Center will be available until 90 days after the option has been withdrawn from marketing. After that time, the support is cancelled, or made available for a fee, at Lenovo's discretion. Additional support is also available for a nominal fee.

Before contacting a Lenovo technical support representative, please have the following information available: option name and number, proof of purchase, computer manufacturer, model, serial number and manual, the exact wording of any error message, description of the problem, and the hardware and software configuration information for your system.

Your technical support representative might want to walk you through the problem while you are at your computer during the call.

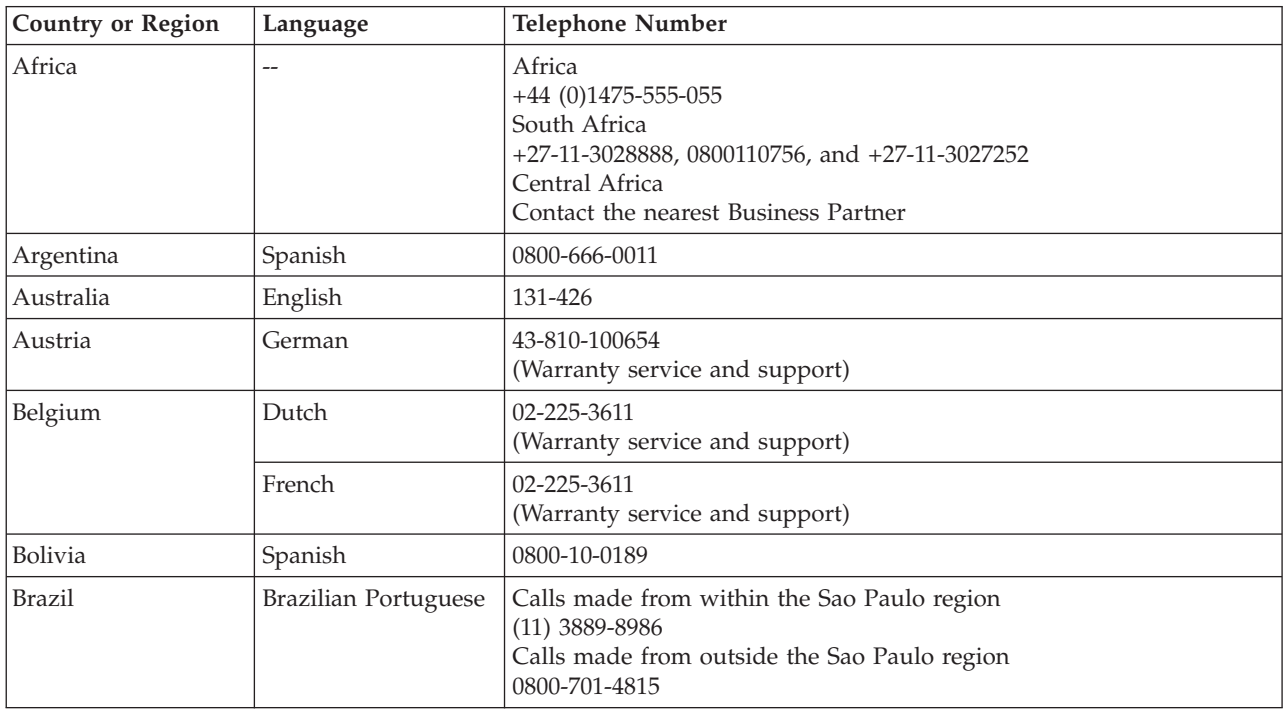

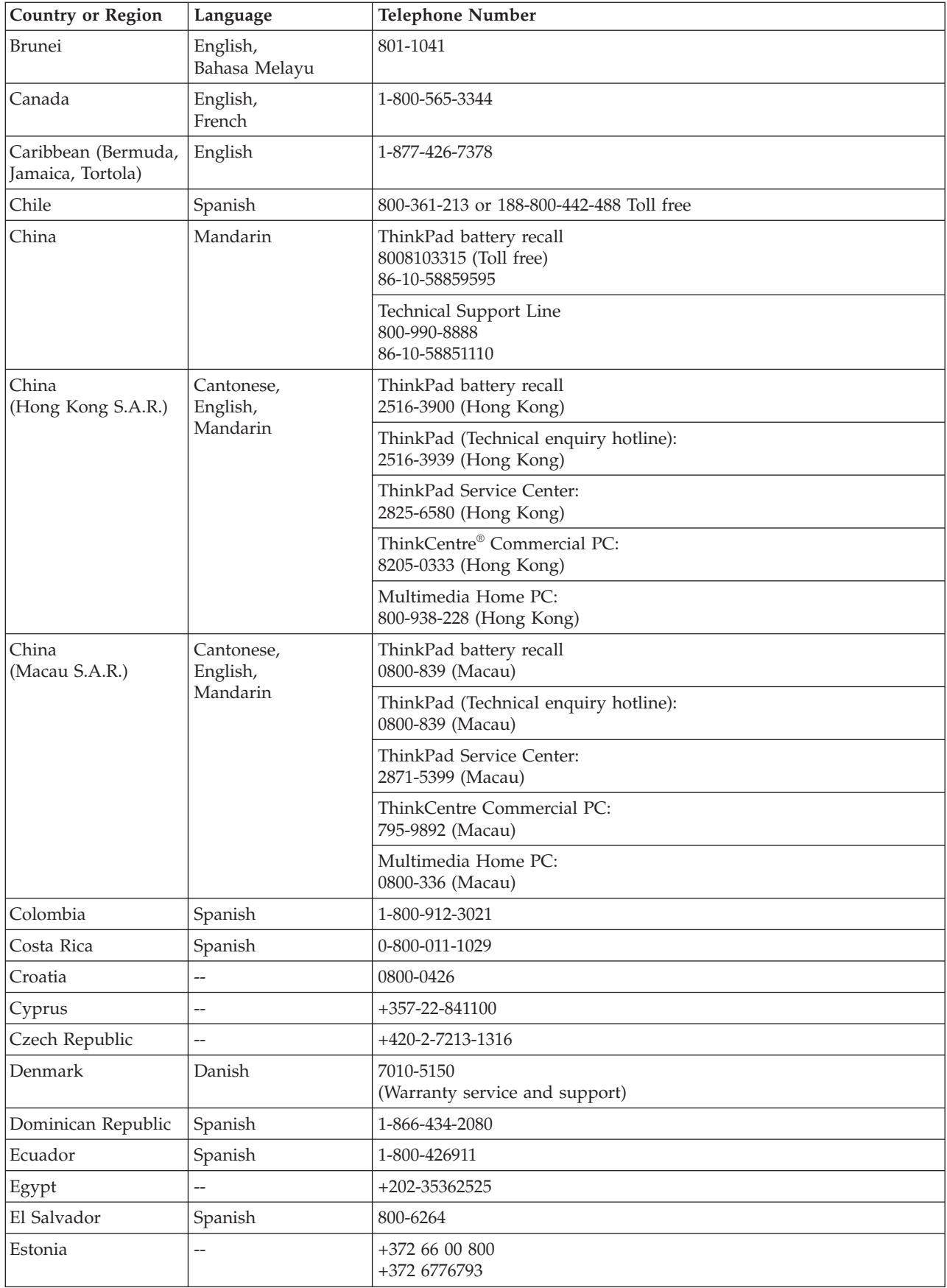

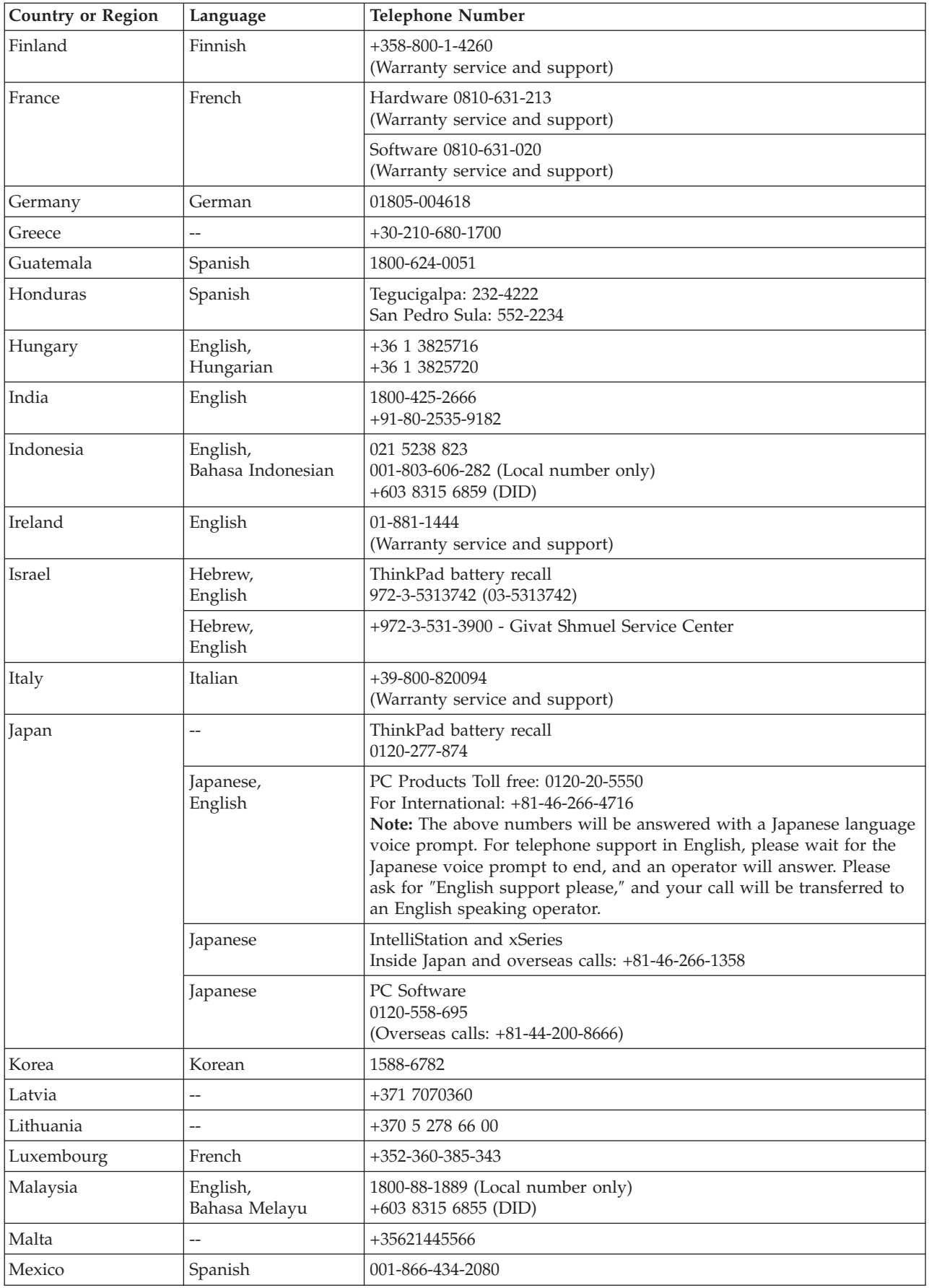

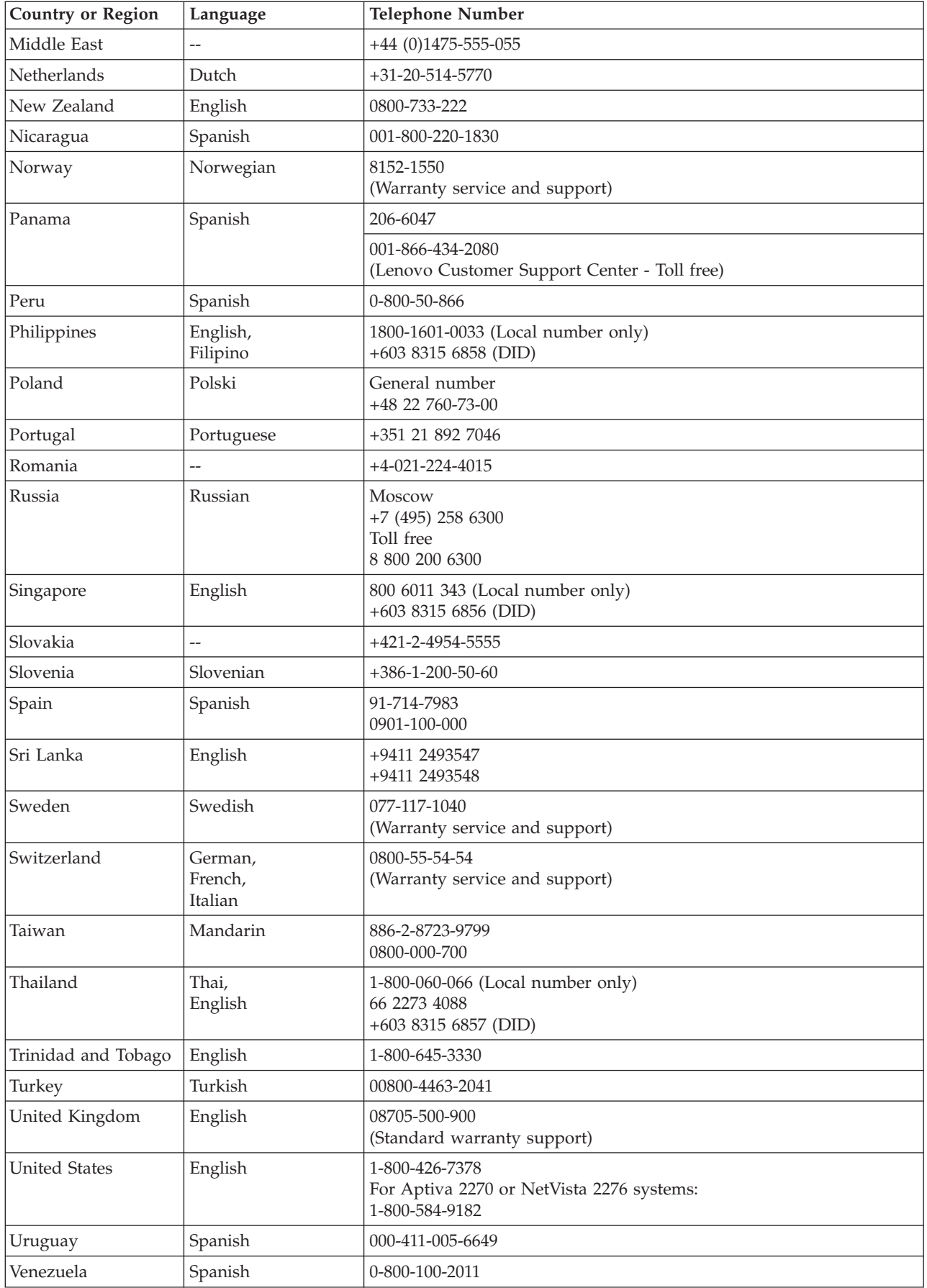

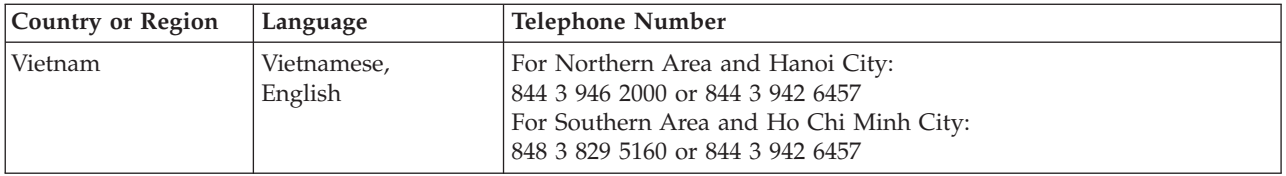

# <span id="page-17-0"></span>**Appendix B. Lenovo Limited Warranty**

### **L505-0010-01 04/2008**

This Lenovo Limited Warranty applies only to Lenovo branded hardware products you purchased for your own use and not for resale. This Lenovo Limited Warranty is available in other languages at www.lenovo.com/warranty.

### **What this Warranty Covers**

Lenovo warrants that each hardware product that you purchase is free from defects in materials and workmanship under normal use during the warranty period. The warranty period for the product starts on the original date of purchase specified on your sales receipt or invoice unless Lenovo informs you otherwise in writing. The warranty period and type of warranty service that apply to your product are designated below under the section titled ″**Warranty Information.**″

**THIS WARRANTY IS YOUR EXCLUSIVE WARRANTY AND REPLACES ALL OTHER WARRANTIES OR CONDITIONS, EXPRESS OR IMPLIED, INCLUDING, BUT NOT LIMITED TO, THE IMPLIED WARRANTIES OR CONDITIONS OF MERCHANTABILITY AND FITNESS FOR A PARTICULAR PURPOSE. SOME STATES OR JURISDICTIONS DO NOT ALLOW THE EXCLUSION OF EXPRESS OR IMPLIED WARRANTIES, SO THE ABOVE EXCLUSION MAY NOT APPLY TO YOU. IN THAT EVENT, SUCH WARRANTIES APPLY ONLY TO THE EXTENT REQUIRED BY LAW AND ARE LIMITED IN DURATION TO THE WARRANTY PERIOD. NO WARRANTIES APPLY AFTER THAT PERIOD. SOME STATES OR JURISDICTIONS DO NOT ALLOW LIMITATIONS ON HOW LONG AN IMPLIED WARRANTY LASTS, SO THE ABOVE LIMITATION ON DURATION MAY NOT APPLY TO YOU.**

#### **How to Obtain Warranty Service**

If the product does not function as warranted during the warranty period, you may obtain warranty service by contacting Lenovo or an approved service provider. Each of them is referred to as a "Service" Provider.″ A list of Service Providers and their telephone numbers is available at www.lenovo.com/ support/phone.

Warranty service may not be available in all locations and may differ from location to location. Charges may apply outside a Service Provider's normal service area. Contact a local Service Provider for location-specific information.

#### **What Your Service Provider Will Do to Correct Problems**

When you contact a Service Provider, you must follow the problem determination and resolution procedures specified.

Your Service Provider will attempt to diagnose and resolve your problem over the telephone, e-mail, or through remote assistance. Your Service Provider may direct you to download and install designated software updates.

Some problems can be resolved with a replacement part that you can install yourself called a ″Customer Replaceable Unit″ or ″CRU.″ If so, your Service Provider will ship the CRU to you for you to install.

If your problem cannot be resolved over the telephone or remotely, through your application of software updates or the installation of a CRU by you, your Service Provider will arrange for service under the type of warranty service designated for the product under the section titled ″**Warranty Information**.″

If your Service Provider determines that it is unable to repair your product, your Service Provider will replace it with one that is at least functionally equivalent.

If your Service Provider determines that it is unable to either repair or replace your product, your sole remedy is to return the product to your place of purchase or to Lenovo for a refund of your purchase price.

### **Replacement of a Product or Part**

When the warranty service involves the replacement of a product or part, the replaced product or part becomes Lenovo's property and the replacement product or part becomes your property. Only unaltered Lenovo products and parts are eligible for replacement. The replacement product or part provided by Lenovo may not be new, but it will be in good working order and at least functionally equivalent to the original product or part. The replacement product or part shall be warranted for the balance of the period remaining on the original product.

Before your Service Provider replaces a product or part, you agree to:

- 1. remove all features, parts, options, alterations, and attachments not under warranty service;
- 2. ensure that the product or part is free of any legal obligations or restrictions that prevent its replacement; and
- 3. obtain authorization from the owner to have your Service Provider service a product or part if you do not own it.

### **Your Additional Responsibilities**

Where applicable, before service is provided, you agree to:

- 1. follow the service request procedures that your Service Provider specifies;
- 2. backup or secure all programs and data contained in the product;
- 3. provide your Service Provider with all system keys or passwords and sufficient, free, and safe access to your facilities to perform service; and
- 4. ensure that all information about identified or identifiable individuals (″Personal Data″) is deleted from the product or that, with respect to any Personal Data that you did not delete, you are in compliance with all applicable laws.

#### **Use of Personal Information**

If you obtain service under this warranty, Lenovo will store, use, and process information about your warranty service and your contact information, including name, phone numbers, address, and e-mail address. Lenovo will use this information to perform service under this warranty and to improve our business relationship with you. We may contact you to inquire about your satisfaction regarding our warranty service or to notify you about any product recalls or safety issues. In accomplishing these purposes, we may transfer your information to any country where we do business and may provide it to entities acting on our behalf. We may also disclose it where required by law.

#### **What this Warranty Does not Cover**

This warranty does not cover the following:

- uninterrupted or error-free operation of a product;
- loss of, or damage to, your data;
- v any software programs, whether provided with the product or installed subsequently;
- v failure or damage resulting from misuse, accident, modification, unsuitable physical or operating environment, natural disasters, power surges, or improper maintenance by you;
- damage caused by a non-authorized service provider;
- v failure of, or damage caused by, any third party products, including those that Lenovo may provide or integrate into the Lenovo product at your request; and

• any technical or other support, such as assistance with "how-to" questions and those regarding product set-up and installation.

This warranty is voided by removal or alteration of identification labels on the product or its parts.

#### **Limitation of Liability**

Lenovo is responsible for loss or damage to your product only while it is: 1) in your Service Provider's possession; or 2) in transit in those cases where the Service Provider is responsible for the transportation.

Neither Lenovo nor your Service Provider is responsible for any of your data including confidential, proprietary, or personal data contained in a product. You should remove and/or backup all such information from the product prior to its service or return.

Circumstances may arise where, because of a default on Lenovo's part or other liability, you may be entitled to recover damages from Lenovo. In each such instance, regardless of the basis of your claim against Lenovo (including breach, negligence, misrepresentation, or other contract or tort claim), except and to the extent that liability cannot be waived or limited by applicable laws, Lenovo shall not be liable for more than the amount of actual direct damages suffered by you, up to the amount you paid for the product. This limit does not apply to damages for bodily injury (including death) and damage to real property or tangible personal property for which Lenovo is liable under law.

This limit also applies to Lenovo's suppliers, resellers, and your Service Provider. It is the maximum amount for which Lenovo, its suppliers, resellers, and your Service Provider are collectively responsible.

**UNDER NO CIRCUMSTANCES SHALL LENOVO, ITS SUPPLIERS, RESELLERS, OR SERVICE PROVIDERS BE LIABLE FOR ANY OF THE FOLLOWING EVEN IF INFORMED OF THEIR POSSIBILITY: 1) THIRD PARTY CLAIMS AGAINST YOU FOR DAMAGES; 2) LOSS OR DAMAGE TO YOUR DATA; OR 3) SPECIAL, INCIDENTAL, INDIRECT OR CONSEQUENTIAL DAMAGES, INCLUDING LOST PROFITS, BUSINESS REVENUE, GOODWILL OR ANTICIPATED SAVINGS. AS SOME STATES OR JURISDICTIONS DO NOT ALLOW THE EXCLUSION OR LIMITATION OF INCIDENTAL OR CONSEQUENTIAL DAMAGES, THE ABOVE LIMITATION OR EXCLUSION MAY NOT APPLY TO YOU.**

#### **Dispute Resolution**

If you acquired the product in **Cambodia, Indonesia, Philippines, Vietnam or Sri Lanka**, disputes arising out of or in connection with this warranty shall be finally settled by arbitration held in Singapore and this warranty shall be governed, construed and enforced in accordance with the laws of Singapore, without regard to conflict of laws. If you acquired the product in **India**, disputes arising out of or in connection with this warranty shall be finally settled by arbitration held in Bangalore, India. Arbitration in Singapore shall be held in accordance with the Arbitration Rules of Singapore International Arbitration Center (″SIAC Rules″) then in effect. Arbitration in India shall be held in accordance with the laws of India then in effect. The arbitration award shall be final and binding on the parties without appeal. Any award shall be in writing and set forth the findings of fact and the conclusions of law. All arbitration proceedings, including all documents presented in such proceedings, shall be conducted in the English language, and the English language version of this warranty prevails over any other language version in such proceedings.

#### **Other Rights**

**THIS WARRANTY GIVES YOU SPECIFIC LEGAL RIGHTS AND YOU MAY HAVE OTHER RIGHTS WHICH VARY FROM STATE TO STATE OR JURISDICTION TO JURISDICTION. YOU MAY ALSO HAVE OTHER RIGHTS UNDER APPLICABLE LAW OR WRITTEN AGREEMENT WITH LENOVO. NOTHING IN THIS WARRANTY AFFECTS STATUTORY RIGHTS, INCLUDING RIGHTS OF**

### <span id="page-20-0"></span>**CONSUMERS UNDER NATIONAL LEGISLATION GOVERNING THE SALE OF CONSUMER GOODS THAT CANNOT BE WAIVED OR LIMITED BY CONTRACT**.

### **European Economic Area (EEA)**

Customers in the EEA may contact Lenovo at the following address: EMEA Service Organisation, Lenovo (International) B.V., Floor 2, Einsteinova 21, 851 01, Bratislava, Slovakia. Service under this warranty for Lenovo hardware products purchased in EEA countries may be obtained in any EEA country in which the product has been announced and made available by Lenovo.

### **Warranty Information**

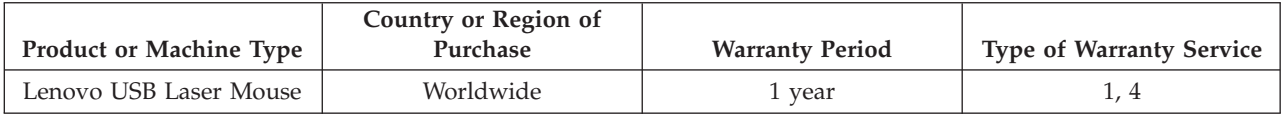

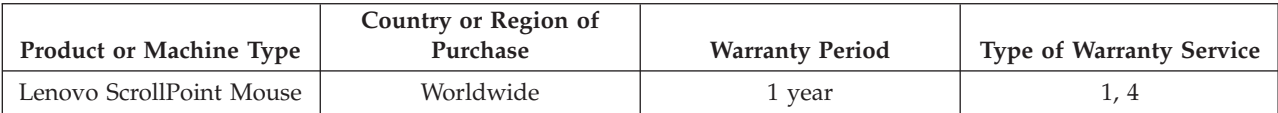

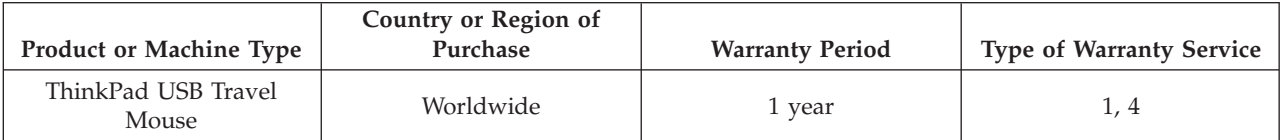

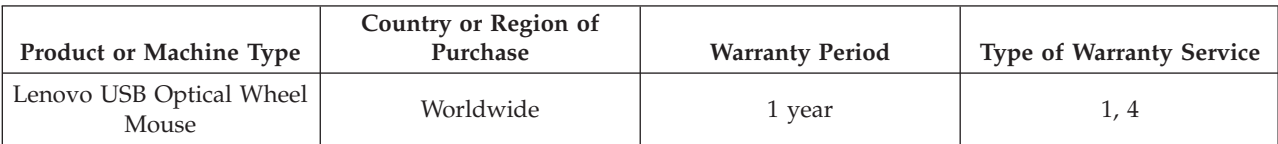

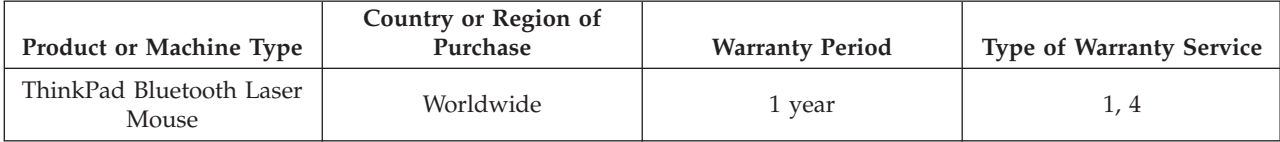

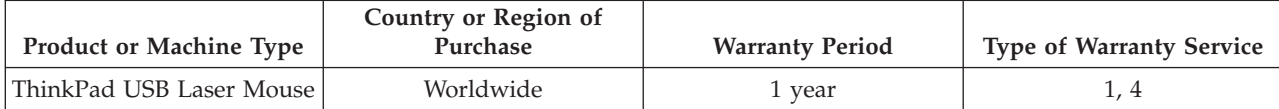

If required, your Service Provider will provide repair or exchange service depending on the type of warranty service specified for your product and the available service. Scheduling of service will depend upon the time of your call, parts availability, and other factors.

A warranty period of three (3) years on parts and one (1) year on labor means that Lenovo will provide warranty service without charge for:

a. parts and labor during the first year of the warranty period (or a longer period as required by law); and

b. parts only, on an exchange basis, in the second and third years of the warranty period. Your Service Provider will charge you for any labor provided in performance of the repair or replacement in the second and third years of the warranty period.

### **Types of Warranty Service**

### **1. Customer Replaceable Unit (**″**CRU**″**) Service**

Under CRU Service, your Service Provider will ship CRUs to you for installation by you. CRU information and replacement instructions are shipped with your product and are available from Lenovo at any time upon request. CRUs that are easily installed by you are called Self-service CRUs, while Optional-service CRUs may require some technical skill and tools. Installation of Self-service CRUs is your responsibility. You may request that a Service Provider install Optional-service CRUs under one of the other types of warranty service designated for your product. An optional service offering may be available for purchase from Lenovo to have Lenovo install Self-service CRUs for you. You may find a list of CRUs and their designation in the publication that ships with your product or at www.lenovocom/ CRUs. The requirement to return a defective CRU, if any, will be specified in the materials shipped with a replacement CRU. When return is required: 1) return instructions, a prepaid return shipping label, and a container will be included with the replacement CRU; and 2) you may be charged for the replacement CRU if your Service Provider does not receive the defective CRU within thirty (30) days of your receipt of the replacement.

### **2. On-site Service**

Under On-Site Service, your Service Provider will either repair or exchange the product at your location. You must provide a suitable working area to allow disassembly and reassembly of the Lenovo product. For some products, certain repairs may require your Service Provider to send the product to a designated service center.

#### **3. Courier or Depot Service**

Under Courier or Depot Service, your product will be repaired or exchanged at a designated service center, with shipping arranged by your Service Provider. You are responsible for disconnecting the product. A shipping container will be provided to you for you to return your product to a designated service center. A courier will pick up your product and deliver it to the designated service center. Following its repair or exchange, the service center will arrange the return delivery of the product to you.

#### **4. Customer Carry-In or Mail-In Service**

Under Customer Carry-In or Mail-In Service, your product will be repaired or exchanged at a designated service center, with delivery or shipping arranged by you. You are responsible to deliver or mail, as your Service Provider specifies, (prepaid by you unless specified otherwise) the product, suitably packaged to a designated location. After the product has been repaired or exchanged, it will be made available for your collection. Failure to collect the product may result in your Service Provider disposing of the product as it sees fit. For Mail-in Service, the product will be returned to you at Lenovo's expense, unless your Service Provider specifies otherwise.

#### **5. Product Exchange Service**

Under Product Exchange Service, Lenovo will ship a replacement product to your location. You are responsible for its installation and verification of its operation. The replacement product becomes your property in exchange for the failed product, which becomes the property of Lenovo. You must pack the failed product in the shipping carton used to ship the replacement product and return it to Lenovo. Transportation charges, both ways, are paid by Lenovo. Failure to use the carton in which the replacement product was received may result in your responsibility for damage to the failed product

<span id="page-22-0"></span>during shipment. You may be charged for the replacement product if Lenovo does not receive the failed product within thirty (30) days of your receipt of the replacement product.

### **Suplemento de Garantía para México**

Este Suplemento se considera parte integrante de la Garantía Limitada de Lenovo y será efectivo única y exclusivamente para los productos distribuidos y comercializados dentro del Territorio de los Estados Unidos Mexicanos. En caso de conflicto, se aplicarán los términos de este Suplemento.

Todos los programas de software precargados en el equipo sólo tendrán una garantía de treinta (30) días por defectos de instalación desde la fecha de compra. Lenovo no es responsable de la información incluida en dichos programas de software y/o cualquier programa de software adicional instalado por Usted o instalado después de la compra del producto.

Los servicios no cubiertos por la garantía se cargarán al usuario final, previa obtención de una autorización.

En el caso de que se precise una reparación cubierta por la garantía, por favor, llame al Centro de soporte al cliente al 001-866-434-2080, donde le dirigirán al Centro de servicio autorizado más cercano. Si no existiese ningún Centro de servicio autorizado en su ciudad, población o en un radio de 70 kilómetros de su ciudad o población, la garantía incluirá cualquier gasto de entrega razonable relacionado con el transporte del producto a su Centro de servicio autorizado más cercano. Por favor, llame al Centro de servicio autorizado más cercano para obtener las aprobaciones necesarias o la información relacionada con el envío del producto y la dirección de envío.

Para obtener una lista de los Centros de servicio autorizados, por favor, visite:

http://www.lenovo.com/mx/es/servicios

**Manufactured by: Lenovo Centro Tecnológico S. de R.L. de C.V. Apodaca Technology Park Boulevar Escobedo #316 Apodaca, Nuevo León, México C.P. 66601**

**Marketing by: Lenovo México S. de R.L. de C.V. Av. Santa Fe 505, Piso 15 Col. Cruz Manca Cuajimalpa, D.F., México C.P. 05349 Tel. (55) 5000 8500**

# <span id="page-23-0"></span>**Appendix C. Notices**

Lenovo may not offer the products, services, or features discussed in this document in all countries. Consult your local Lenovo representative for information on the products and services currently available in your area. Any reference to a Lenovo product, program, or service is not intended to state or imply that only that Lenovo product, program, or service may be used. Any functionally equivalent product, program, or service that does not infringe any Lenovo intellectual property right may be used instead. However, it is the user's responsibility to evaluate and verify the operation of any other product, program, or service.

Lenovo may have patents or pending patent applications covering subject matter described in this document. The furnishing of this document does not give you any license to these patents. You can send license inquiries, in writing, to:

*Lenovo (United States), Inc. 1009 Think Place - Building One Morrisville, NC 27560 U.S.A. Attention: Lenovo Director of Licensing*

LENOVO PROVIDES THIS PUBLICATION "AS IS" WITHOUT WARRANTY OF ANY KIND, EITHER EXPRESS OR IMPLIED, INCLUDING, BUT NOT LIMITED TO, THE IMPLIED WARRANTIES OF NON-INFRINGEMENT, MERCHANTABILITY OR FITNESS FOR A PARTICULAR PURPOSE. Some jurisdictions do not allow disclaimer of express or implied warranties in certain transactions, therefore, this statement may not apply to you.

This information could include technical inaccuracies or typographical errors. Changes are periodically made to the information herein; these changes will be incorporated in new editions of the publication. Lenovo may make improvements and/or changes in the product(s) and/or the program(s) described in this publication at any time without notice.

The products described in this document are not intended for use in implantation or other life support applications where malfunction may result in injury or death to persons. The information contained in this document does not affect or change Lenovo product specifications or warranties. Nothing in this document shall operate as an express or implied license or indemnity under the intellectual property rights of Lenovo or third parties. All information contained in this document was obtained in specific environments and is presented as an illustration. The result obtained in other operating environments may vary.

Lenovo may use or distribute any of the information you supply in any way it believes appropriate without incurring any obligation to you.

Any references in this publication to non-Lenovo Web sites are provided for convenience only and do not in any manner serve as an endorsement of those Web sites. The materials at those Web sites are not part of the materials for this Lenovo product, and use of those Web sites is at your own risk.

Any performance data contained herein was determined in a controlled environment. Therefore, the result obtained in other operating environments may vary significantly. Some measurements may have been made on development-level systems and there is no guarantee that these measurements will be the same on generally available systems. Furthermore, some measurements may have been estimated through extrapolation. Actual results may vary. Users of this document should verify the applicable data for their specific environment.

### <span id="page-24-0"></span>**Recycling information**

Lenovo encourages owners of information technology (IT) equipment to responsibly recycle their equipment when it is no longer needed. Lenovo offers a variety of programs and services to assist equipment owners in recycling their IT products. For information on recycling Lenovo products, go to: http://www.lenovo.com/lenovo/environment/recycling

> 環境配慮に関して 本機器またはモニターの回収リサイクルについて 企業のお客様が、本機器が使用済みとなり廃棄される場合は、資源有効<br>利用促進法の規定により、産業廃棄物として、地域を管轄する県知事あるいは、政令市長の許可を持った産業廃棄物処理業者に適正処理を委託<br>する必要があります。また、弊社では資源有効利用促進法に基づき使用<br>済みパッコンの回収および、弊社では資源有効利用促進法に基づき使用<br>ル・サービス」を提供しています ル・サービス」を提供しています。詳細は、 http://www.ibm.com/jp/pc/service/recycle/pcrecycle/ をご参照ください。 また、同法により、家庭で使用済みとなったパソコンのメーカー等に<br>よる回収再資源化が 2003 年 10 月 1 日よりスタートしました。詳細は、 http://www.ibm.com/jp/pc/service/recycle/pcrecycle/ をご参照ください。 重金属を含む内部部品の廃棄処理について

本機器のプリント基板等には微量の重金属(鉛など)が使用されてい<br>ます。使用後は適切な処理を行うため、上記「本機器またはモニターの<br>回収リサイクルについて」に従って廃棄してください。

Collecting and recycling a disused Lenovo computer or monitor

If you are a company employee and need to dispose of a Lenovo computer or monitor that is the property of the company, you must do so in accordance with the Law for Promotion of Effective Utilization of Resources. Computers and monitors are categorized as industrial waste and should be properly disposed of by an industrial waste disposal contractor certified by a local government. In accordance with the Law for Promotion of Effective Utilization of Resources, Lenovo Japan provides, through its PC Collecting and Recycling Services, for the collecting, reuse, and recycling of disused computers and monitors. For details, visit the Lenovo Web site at www.ibm.com/jp/pc/service/recycle/ pcrecycle/. Pursuant to the Law for Promotion of Effective Utilization of Resources, the collecting and recycling of home-used computers and monitors by the manufacturer was begun on October 1, 2003. This service is provided free of charge for home-used computers sold after October 1, 2003. For details, visit the Lenovo Web site at www.ibm.com/jp/pc/service/recycle/personal/.

#### Disposing of Lenovo computer components

Some Lenovo computer products sold in Japan may have components that contain heavy metals or other environmental sensitive substances. To properly dispose of disused components, such as a printed circuit board or drive, use the methods described above for collecting and recycling a disused computer or monitor.

### **Trademarks**

The following terms are trademarks of Lenovo in the United States, other countries, or both:

Lenovo ScrollPoint The Lenovo logo **ThinkCentre** ThinkPad

Microsoft, Windows, and Windows Vista are trademarks of the Microsoft group of companies.

Other company, product, or service names may be trademarks or service marks of others.

# <span id="page-25-0"></span>**Appendix D. Electronic emission notices**

The following information refers to:

- v Lenovo USB Laser Mouse
- Lenovo ScrollPoint Mouse
- Lenovo USB Optical Wheel Mouse
- ThinkPad USB Travel Mouse
- ThinkPad USB Laser Mouse
- ThinkPad Bluetooth Laser Mouse

### **Federal Communications Commission (FCC) Declaration of Conformity**

- v **Lenovo USB Laser Mouse 41U3074**
- v **Lenovo ScrollPoint Mouse 31P7405**
- v **Lenovo USB Optical Wheel Mouse 06P4069**
- v **ThinkPad USB Travel Mouse 31P7410**
- v **ThinkPad USB Laser Mouse 57Y4635**
- v **ThinkPad Bluetooth Laser Mouse 41U5008**

#### **ThinkPad Bluetooth Laser Mouse** FCC ID: EMJMMOBTC9L

This equipment has been tested and found to comply with the limits for a Class B digital device, pursuant to Part 15 of the FCC Rules. These limits are designed to provide reasonable protection against harmful interference in a residential installation. This equipment generates, uses, and can radiate radio frequency energy and, if not installed and used in accordance with the instructions, may cause harmful interference to radio communications. However, there is no guarantee that interference will not occur in a particular installation. If this equipment does cause harmful interference to radio or television reception, which can be determined by turning the equipment off and on, the user is encouraged to try to correct the interference by one or more of the following measures:

- Reorient or relocate the receiving antenna.
- v Increase the separation between the equipment and receiver.
- v Connect the equipment into an outlet on a circuit different from that to which the receiver is connected.
- Consult an authorized dealer or service representative for help.

Lenovo is not responsible for any radio or television interference caused by using other than specified or recommended cables and connectors or by unauthorized changes or modifications to this equipment. Unauthorized changes or modifications could void the user's authority to operate the equipment.

This device complies with Part 15 of the FCC Rules. Operation is subject to the following two conditions: (1) this device may not cause harmful interference, and (2) this device must accept any interference received, including interference that may cause undesired operation.

Responsible party: Lenovo (United States) Incorporated 1009 Think Place - Building One Morrisville, NC 27560 Phone Number: 919-294-5900

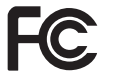

**Industry Canada Class B emission compliance statement**

This Class B digital apparatus complies with Canadian ICES-003. **Avis de conformité à la réglementation d'Industrie Canada**

Cet appareil numérique de la classe B est conforme à la norme NMB-003 du Canada. **Canada – Industry Canada (IC)**

IC Certification Number: 4251A-MMOBTC9L

#### **Low Power License-Exempt Radio Communication Devices (RSS-210)**

Operation is subject to the following two conditions: (1) this device may not cause interference, and (2) this device must accept any interference, including interference that may cause undesired operation of the device.

#### **Permis d'émission à faible puissance – Cas des appareils de communications radio**

L'utilisation de ce dispositif est autorisée seulement aux conditions suivantes: (1) il ne doit pas produire de brouillage, et (2) l'utilisateur du dispositif doit être prêt à accepter tout brouillage radioélectrique reçu, même si ce brouillage est susceptible de compromettre le fonctionnement du dispositif. **EU-EMC Directive (2004/108/EC) EN 55022 class B Statement of Compliance**

#### **Deutschsprachiger EU Hinweis:**

**Hinweis für Geräte der Klasse B EU-Richtlinie zur ElektromagnetischenVerträglichkeit** Dieses Produkt entspricht den Schutzanforderungen der EU-Richtlinie 2004/108/EG (früher 89/336/EWG) zur Angleichung der Rechtsvorschriften über die elektromagnetische Verträglichkeit in den EU-Mitgliedsstaaten und hält die Grenzwerte der EN 55022 Klasse B ein.

Um dieses sicherzustellen, sind die Geräte wie in den Handbüchern beschrieben zu installieren und zu betreiben. Des Weiteren dürfen auch nur von der Lenovo empfohlene Kabel angeschlossen werden. Lenovo übernimmt keine Verantwortung für die Einhaltung der Schutzanforderungen, wenn das Produkt ohne Zustimmung der Lenovo verändert bzw. wenn Erweiterungskomponenten von Fremdherstellern ohne Empfehlung der Lenovo gesteckt/eingebaut werden.

#### **Deutschland:**

**Einhaltung des Gesetzes über die elektromagnetische Verträglichkeit von Betriebsmitteln** Dieses Produkt entspricht dem ″Gesetz über die elektromagnetische Verträglichkeit von Betriebsmitteln″ EMVG (früher ″Gesetz über die elektromagnetische Verträglichkeit von Geräten″). Dies ist die Umsetzung der EU-Richtlinie 2004/108/EWG (früher 89/336/EWG) in der Bundesrepublik Deutschland.

**Zulassungsbescheinigung laut dem Deutschen Gesetz über die elektromagnetische Verträglichkeit von Betriebsmitteln, EMVG vom 20. Juli 2007 (früher Gesetz über die elektromagnetische Verträglichkeit von Geräten), bzw. der EMV EG Richtlinie 2004/108/EC (früher 89/336/EWG), für Geräte der Klasse B.**

Dieses Gerät ist berechtigt, in Übereinstimmung mit dem Deutschen EMVG das EG-Konformitätszeichen - CE - zu führen. Verantwortlich für die Konformitätserklärung nach Paragraf 5 des EMVG ist die Lenovo (Deutschland) GmbH, Gropiusplatz 10, D-70563 Stuttgart.

#### Informationen in Hinsicht EMVG Paragraf 4 Abs. (1) 4:

#### **Das Gerät erfüllt die Schutzanforderungen nach EN 55024 und EN 55022 Klasse B. European Union - Compliance to the Electromagnetic Compatibility Directive**

This product is in conformity with the protection requirements of EU Council Directive 2004/108/EC on the approximation of the laws of the Member States relating to electromagnetic compatibility. Lenovo cannot accept responsibility for any failure to satisfy the protection requirements resulting from a non-recommended modification of the product, including the installation of option cards from other manufacturers.

This product has been tested and found to comply with the limits for Class B Information Technology Equipment according to European Standard EN 55022. The limits for Class B equipment were derived for typical residential environments to provide reasonable protection against interference with licensed communication devices.

#### **Avis de conformité à la directive de l'Union Européenne**

Le présent produit satisfait aux exigences de protection énoncées dans la directive 2004/108/EC du Conseil concernant le rapprochement des législations des Etats membres relatives à la compatibilité électromagnétique. Lenovo décline toute responsabilité en cas de non-respect de cette directive résultant d'une modification non recommandée du produit, y compris l'ajout de cartes en option non Lenovo.

Ce produit respecte les limites des caractéristiques d'immunité des appareils de traitement de l'information définies par la classe B de la norme européenne EN 55022 (CISPR 22). La conformité aux spécifications de la classe B offre une garantie acceptable contre les perturbations avec les appareils de communication agréés, dans les zones résidentielles.

#### **Unión Europea - Normativa EMC**

Este producto satisface los requisitos de protección del Consejo de la UE, Directiva 2004/108/EC en lo que a la legislatura de los Estados Miembros sobre compatibilidad electromagnética se refiere.

Lenovo no puede aceptar responsabilidad alguna si este producto deja de satisfacer dichos requisitos de protección como resultado de una modificación no recomendada del producto, incluyendo el ajuste de tarjetas de opción que no sean Lenovo.

Este producto ha sido probado y satisface los límites para Equipos Informáticos Clase B de conformidad con el Estándar Europeo EN 55022. Los límites para los equipos de Clase B se han establecido para entornos residenciales típicos a fin de proporcionar una protección razonable contra las interferencias con dispositivos de comunicación licenciados.

#### **Unione Europea - Directiva EMC (Conformidad électromagnética)**

Questo prodotto è conforme alle normative di protezione ai sensi della Direttiva del Consiglio dell'Unione Europea 2004/108/EC sull'armonizzazione legislativa degli stati membri in materia di compatibilità elettromagnetica.

Lenovo non accetta responsabilità alcuna per la mancata conformità alle normative di protezione dovuta a modifiche non consigliate al prodotto, compresa l'installazione di schede e componenti di marca diversa da Lenovo.

Le prove effettuate sul presente prodotto hanno accertato che esso rientra nei limiti stabiliti per le apparecchiature di informatica Classe B ai sensi del Norma Europea EN 55022. I limiti delle apparecchiature della Classe B sono stati stabiliti al fine di fornire ragionevole protezione da interferenze mediante dispositivi di comunicazione in concessione in ambienti residenziali tipici.

**Europe - EU Declaration of Conformity for ThinkPad Bluetooth Laser Mouse**

Products intended for sale within the European Union are marked with the Conformité Européenne (CE) Marking, which indicates compliance with the applicable Directives and European Norms, and amendments, identified below.

Hereby, **Lenovo (Singapore) Pte. Ltd.**, declares that this **ThinkPad Bluetooth Laser Mouse** is in compliance with the essential requirements and other relavant provisions of Directive 1999/5/EC.

Lenovo (Singapore) Pte. Ltd. tímto prohlašuje, že tento ThinkPad Bluetooth Laser Mouse je ve shodě se základními požadavky a dalšími příslušnými ustanoveními směrnice 1999/5/ES.

Undertegnede Lenovo (Singapore) Pte. Ltd. erklærer herved, at følgende udstyr ThinkPad Bluetooth Laser Mouse overholder de væsentlige krav og øvrige relevante krav i direktiv 1999/5/EF.

Hiermit erklärt Lenovo (Singapore) Pte. Ltd., dass sich das Gerät ThinkPad Bluetooth Laser Mouse in Übereinstimmung mit den grundlegenden Anforderungen und den übrigen einschlägigen Bestimmungen der Richtlinie 1999/5/EG befindet.

Käesolevaga kinnitab Lenovo (Singapore) Pte. Ltd. seadme ThinkPad Bluetooth Laser Mouse vastavust direktiivi 1999/5/EÜ põhinõuetele ja nimetatud direktiivist tulenevatele teistele asjakohastele sätetele Richtlinie 1999/5/EG befindet.

Por medio de la presente Lenovo (Singapore) Pte. Ltd. declara que el ThinkPad Bluetooth Laser Mouse cumple con los requisitos esenciales y cualesquiera otras disposiciones aplicables o exigibles de la Directiva 1999/5/CE.

ΜΕ ΤΗΝ ΠΑΡΟΥΣΑ Lenovo (Singapore) Pte. Ltd. ΔΗΛΩΝΕΙ ΟΤΙ ThinkPad Bluetooth Laser Mouse ΣΥΜΜΟΡΦΩΝΕΤΑΙ ΠΡΟΣ ΤΙΣ ΟΥΣΙΩΔΕΙΣ ΑΠΑΙΤΗΣΕΙΣ ΚΑΙ ΤΙΣ ΛΟΙΠΕΣ ΣΧΕΤΙΚΕΣ ΔΙΑΤΑΞΕΙΣ ΤΗΣ ΟΔΗΓΙΑΣ 1999/5/ΕΚ.

Par la présente Lenovo (Singapore) Pte. Ltd. déclare que l'appareil ThinkPad Bluetooth Laser Mouse est conforme aux exigences essentielles et aux autres dispositions pertinentes de la directive 1999/5/CE.

Con la presente Lenovo (Singapore) Pte. Ltd. dichiara che questo ThinkPad Bluetooth Laser Mouse è conforme ai requisiti essenziali ed alle altre disposizioni pertinenti stabilite dalla direttiva 1999/5/CE.

Ar šo Lenovo (Singapore) Pte. Ltd. deklare, ka ThinkPad Bluetooth

Laser Mouse atbilst Direktivas 1999/5/EK būtiskajām prasībām un

citiem ar to saistītajiem noteikumiem.

Šiuo Lenovo (Singapore) Pte. Ltd. deklaruoja, kad šis ThinkPad Bluetooth Laser Mouse atitinka esminius reikalavimus ir kitas 1999/5/EB Direktyvos nuostatas.

Hierbij verklaart Lenovo (Singapore) Pte. Ltd. dat het toestel ThinkPad Bluetooth Laser Mouse in overeenstemming is met de essentiële eisen en de andere relevante bepalingen van richtlijn 1999/5/EG.

Hawnhekk, Lenovo (Singapore) Pte. Ltd., jiddikjara li dan ThinkPad Bluetooth Laser Mouse jikkonforma mal-htigijiet essenzjali u ma provvedimenti oħrajn relevanti li hemm fid-Dirrettiva 1999/5/EC.

Alulírott, Lenovo (Singapore) Pte, Ltd, nyilatkozom, hogy a ThinkPad Bluetooth Laser Mouse megfelel a vonatkozó alapvető követelményeknek és az 1999/5/EC irányely egyéb előírásainak.

Niniejszym Lenovo (Singapore) Pte. Ltd. oświadcza, że ThinkPad

Bluetooth Laser Mouse jest zgodny z zasadniczymi wymogami oraz pozostałymi stosownymi postanowieniami Dyrektywy 1999/5/EC.

Lenovo (Singapore) Pte. Ltd. declara que este ThinkPad Bluetooth Laser Mouse está conforme com os requisitos essenciais e outras disposições da Directiva 1999/5/CE.

Lenovo (Singapore) Pte. Ltd. izjavlja, da je ta ThinkPad Bluetooth Laser Mouse v skladu z bistvenimi zahtevami in ostalimi relevantnimi določili direktive 1999/5/ES.

Lenovo (Singapore) Pte. Ltd. týmto vyhlasuje, že ThinkPad Bluetooth Laser Mouse spĺňa základné požiadavky a všetky príslušné ustanovenia Smernice 1999/5/ES.

Lenovo (Singapore) Pte. Ltd. vakuuttaa täten että ThinkPad Bluetooth Laser Mouse tyyppinen laite on direktiivin 1999/5/EY oleellisten vaatimusten ja sitä koskevien direktiivin muiden ehtojen mukainen.

Härmed intygar Lenovo (Singapore) Pte. Ltd. att denna ThinkPad Bluetooth Laser Mouse står I överensstämmelse med de väsentliga egenskapskrav och övriga relevanta bestämmelser som framgår av

Hér með lýsir Lenovo (Singapore) Pte. Ltd. yfir því að ThinkPad Bluetooth Laser Mouse er í samræmi við grunnkröfur og aðrar kröfur. sem gerðar eru í tilskipun 1999/5/EC.

Lenovo (Singapore) Pte. Ltd. erklærer herved at utstyret ThinkPad Bluetooth Laser Mouse er i samsvar med de grunnleggende krav og øvrige relevante krav i direktiv 1999/5/EF.

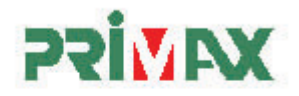

### **EC Declaration of Conformance**

Product: ThinkPad Bluetooth Laser Mouse Model: MOBTC9L; 41U5008; 45K1281 Trade Name: Lenovo

We. Primax Electronics Ltd., declare under sole responsibility that the above products, manufactured by:

> Phone: 886(2)2798 9008 Fax: 886(2) 8797 1565 **Primax Electronics Ltd.** No. 669, Ruey Kuang Road, Neihu ,Taipei Taiwan, R.O.C.

to which this declaration relates, is in conformity with the requirements of the following EC Directives:

- Council Directive 1999/5/EC of the European Parliament and of the council on radio equipment and telecommunications terminal equipment.
- Council Directive 2006/95/EC on the harmonization of the laws of the Member States ٠ relating to electronic equipment designed for use within certain voltage limits.
- Council Directive 2004/108/EC on the approximation of the laws of the member states ٠ relating to Electromagnetic Compatibility

Conformity with these Directives has been assessed for this product by demonstrating compliance to the following harmonized standards:

EN 300 328 V1.7.1 (2006-10) EN 301 489-1 V1.8.1 (2008-04) EN 301 489-17 V1.2.1 (2002-08) EN 60950-1:2001+ A11:2004 EN 60825-1:1994+A1:2002+A2:2001

Signed: C.T. Huang, Director Compliance Department

Date: 2009/11/12

Last two digits of the year in which the CE marking was affixed: 09

Place of Issue: Taiwan Date: November 12, 2009 Ref No: CE\_DoC\_09-016a

Page 1 of 1

**Korea Class B Compliance**

주거지역에서는 물론 모든 지역에서 사용할 수 있습니다.

**Japan VCCI Class B Compliance**<br>この装置は、情報処理装置等電波障害自主規制協議会(VCCI)の基準に<br>基づくクラスB情報技術装置です。この装置は、家庭環境で使用することを目的<br>としていますが、この装置がラジオやテレビジョン受信機に近接して使用される<br>と、受信障害を引き起こすことがあります。<br>取扱説明書に従って正しい取り扱いをして下さい。

**Japanese statement of compliance for products less than or equal to 20 A per phase** 高調波電流規格 JIS C 61000-3-2 適合品

Lenovo product service information for Taiwan<br>台灣 Lenovo 産品服務資訊如下: 荷蘭商聯想股份有限公司台灣分公司 台北市信義區信義路五段七號十九樓之一 服務電話: 0800-000-700

**Brazil**

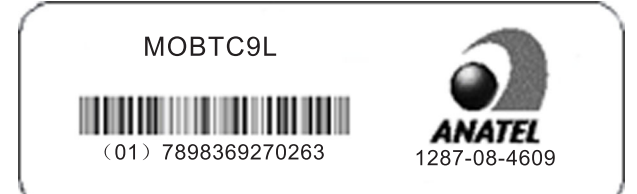

**Este equipamento opera em caráter secundário, isto é, não tem direito a proteção contra interferência prejudicial, mesmo de estações do mesmo tipo, e não pode causar interferência a sistemas operando em caráter primário South Africa**

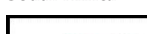

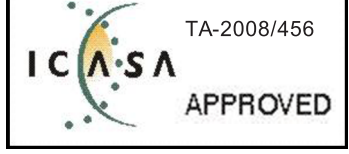

**Chile** SUBTEL: 34341/DFRS 00496 /F-39 **Israel** MOC: 51-15173 **Mexico** Mexico COFETEL RCPLEMO08-0640

## <span id="page-31-0"></span>**Appendix E. Restriction of Hazardous Substances Directive (RoHS)**

# **China RoHS**

The information in the following table is applicable for products manufactured on or after March 1, 2007 for sale in the People's Republic of China.

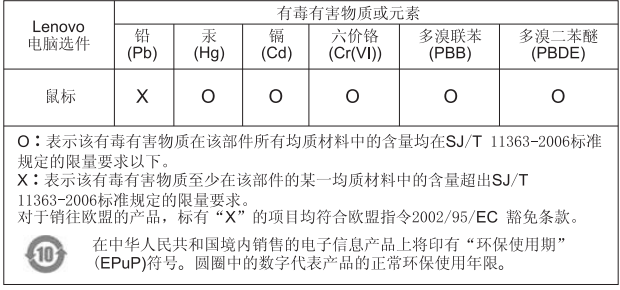

### **Turkish statement of compliance**

The Lenovo product meets the requirements of the Republic of Turkey Directive on the Restriction of the Use of Certain Hazardous Substances in Electrical and Electronic Equipment (EEE).

#### **Türkiye EEE Yönetmeliğine Uygunluk Beyanı**

Bu Lenovo ürünü, T.C. Çevre ve Orman Bakanlığı'nın "Elektrik ve Elektronik Eşyalarda Bazı Zararlı Maddelerin Kullanımının Sınırlandırılmasına Dair Yönetmelik (EEE)" direktiflerine uygundur.

EEE Yönetmeliğ ine Uygundur.

### **lenovo**

Part Number: 41U5146

Printed in China

(1P) P/N: 41U5146

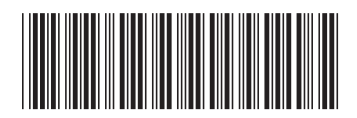